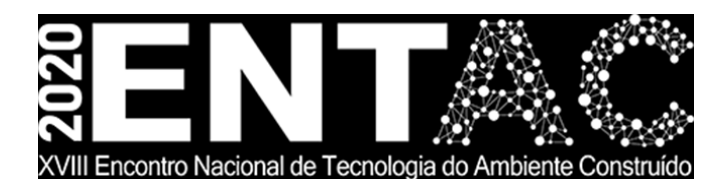

Futuro da Tecnologia do Ambiente Construído e os Desafios Globais Porto Alegre, 4 a 6 de novembro de 2020

# **ESTUDO COMPARATIVO ENTRE FERRAMENTAS DE PROJETO PARAMÉTRICO1**

## **BRITO, Bruno Leão de (1); SILVA, Felipe Tavares da (2); CHECCUCCI, Érica de Sousa (3)**

**(1)** UFBA, leaodebrito@gmail.com **(2)** UFPB, felipe.estruturas@gmail.com **(3)** UFBA, erica\_checcucci@hotmail.com

#### **RESUMO**

*A concepção de formas arquitetônicas complexas requer, além de uma reformulação no processo de projeto, a utilização de novas ferramentas de projetação. Entre as ferramentas que auxiliam na geração dessas formas estão aquelas que fazem uso de modelagem paramétrica e algorítmica. Neste trabalho, através de um estudo experimental, uma mesma treliça espacial foi modelada no Grasshopper/Rhinoceros e no Dynamo/Revit objetivando comparar características, vantagens e desvantagens destas ferramentas, como por exemplo, a estrutura de programação necessária para criação do modelo; como cada algoritmo estrutura a organização dos dados; dentre outras. A partir das modelagens foi possível perceber que o modelo gerado no Grasshopper demonstrou uma maior velocidade de processamento e uma maior possibilidade para edição e análise).*

*Palavras-chave: Modelagem Paramétrica, Programação Visual, Grasshopper, Dynamo.*

### **ABSTRACT**

*The design of complex architectural forms requires, in addition to a reformulation in the design process, the use of new design tools. Among the tools that assist in the generation of these*  forms are those that make use of parametric and algorithmic modeling. In this work, through *an experimental study, the same spatial frame structure was modeled in Grasshopper/Rhinoceros and Dynamo/Revit in order to compare characteristics, advantages and disadvantages of these tools, such as the programming structure necessary to create the model; how each algorithm structures the data organization; among others. From the modeling it was possible to perceive that the model generated in Grasshopper demonstrated a higher processing speed and a greater possibility for editing and analysis*

*Keywords: Parametric Modeling, Visual Programming, Grasshopper, Dynamo.*

<sup>1</sup> BRITO, Bruno; SILVA, Felipe; CHECCUCCI, Érica. Estudo comparativo entre ferramentas de projeto paramétrico. In: ENCONTRO NACIONAL DE TECNOLOGIA DO AMBIENTE CONSTRUÍDO, 18., 2020, Porto Alegre. **Anais**... Porto Alegre: ANTAC, 2020.

### **1 INTRODUÇÃO**

No contexto da Arquitetura, os edifícios são estruturas únicas que apresentam características particulares em sua forma, localização, implantação e relação com a cidade. Tais características singulares são acentuadas em edifícios que apresentam formas livres, sendo estas, aquelas cujas superfícies são compostas por dupla curvatura (POTTMANN et al., 2007).

O conceito do *Parametric Design Thinking* (OXMAN, 2017)*, que traz* uma mudança de paradigma do desenvolvimento projetual, parte de um método que baseia o modo de pensar em representações gráficas bidimensionais para um modo de pensamento que faz uso de programação computacional para geração de modelos digitais paramétricos tridimensionais. Esse processo leva em consideração a relação intrínseca entre modelos computacionais processuais, modelos cognitivos de organização do fluxo de trabalho, da concepção projetual e do pensamento e características técnicas da edificação, como por exemplo os materiais utilizados e o processo de fabricação.

Tendo em mente que os modelos geométricos paramétricos demandam o uso de ferramentas paramétricas para serem construídos, faz-se necessário entender como o funcionamento dessas ferramentas pode influenciar o processo de projeto. Neste artigo, o funcionamento das ferramentas estudadas foi investigado em relação à estrutura de dados, ao modelo geométrico e à interoperabilidade.

Desse modo, este trabalho tem como objetivo comparar dois conjuntos de ferramentas computacionais de geração de formas arquitetônicas através de programação visual: o Grasshopper plugin nativo do Rhinoceros e o Dynamo plugin nativo do Revit.

### **2 PROJETO PARAMÉTRICO**

O Projeto Paramétrico, conceito fundamental para o *Parametric Design Thinking*, faz uso da modelagem paramétrica, técnica de modelagem geométrica que considera a conexão topológica na geração geométrica algorítmica e possibilita uma mudança dinâmica das instanciações do modelo alterando os parâmetros de entrada (WOODBURY, 2010; JABI, 2013).

Atualmente estão disponíveis ferramentas computacionais que possibilitam o desenvolvimento de projetos paramétricos com uso de programação computacional. Entre as mais conhecidas podem ser citadas o Dynamo e o Grasshopper, que fazem uso de nós e componentes, respectivamente, consistindo em blocos que funcionam como funções computacionais e são usados na modelagem 3D e manipulação de dados.

Machairas, Tsangrassoulis e Axarli (2014) afirmam que, com esse tipo de ferramenta, um time de projetistas, após definir um número de parâmetros consegue explorar novas soluções de projeto que não estariam acessíveis através dos métodos nãoalgorítmicos. Logo, os projetos auxiliados por algoritmos computacionais, permitem que projetistas encontrem novas soluções que estão além das capacidades humanas, no sentido da precisão e na possibilidade quase ilimitada de instanciações com grande variabilidade de suas características.

Esta precisão está também relacionada à fabricação e montagem de sistemas projetados usando os recursos de modelagem paramétrica, enquanto essa grande possibilidade de variabilidade nos padrões da forma está conectada com a estética e otimização da forma. O uso desses recursos de modelagem coloca os profissionais da área um passo à frente das limitações presentes nas ferramentas tradicionais CAD (TEDESCHI, 2014).

### **3 METODOLOGIA**

Para o desenvolvimento do trabalho foi aplicado como estratégia metodológica o estudo comparativo experimental. Nele, se objetiva investigar e explicar características segundo suas semelhanças e diferenças (MARCONI; LAKATOS, 2020) através da manipulação direta de variáveis relacionadas com o objeto de estudo.

O desenvolvimento do trabalho foi dividido em quatro etapas distintas (Figura 1). Na primeira etapa, definição do objeto, foi feita a concepção da forma que serviria de base para análise e a definição do algoritmo a ser utilizado.

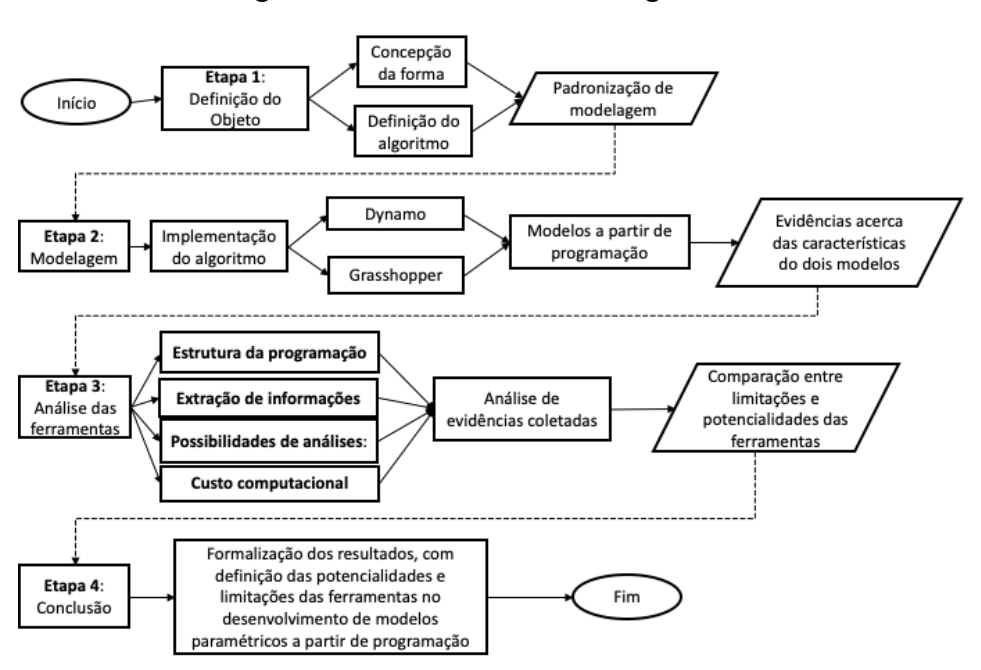

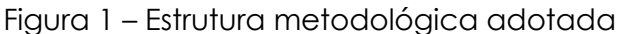

Fonte: Os autores

Na segunda etapa, Modelagem, foi concebido o modelo geométrico de uma treliça espacial para uma cobertura com dupla curvatura, cujas dimensões desta superfície estão próximas a 50 m x 50 m. O computador utilizado para os estudos contava com um processador Core i7 2.4 GHz, 8 Gb de memória RAM DDR3 e placa de vídeo dedicada de 2 Gb.

Entre os parâmetros de entrada, ou parâmetros de controle da forma, foi estabelecido que a geometria seria controlada a partir da quantidade de subdivisões da superfície nos eixos u e v; a altura da treliça; a seleção das linhas de referência para criação da superfície; e a família paramétrica de vigas estruturais atribuída ao modelo, este último exclusivo para o Dynamo.

Em seguida, na terceira etapa, os modelos implementados em suas respectivas programações visuais, serviram como base para análises. As características observadas para essa avaliação foram a estrutura da programação, no que concerne à quantidade de nós e passos para geração dos modelos; estrutura dos dados da modelagem; tipos de objetos geométricos digitais usados. Além disso, condições de interoperabilidade foram observadas, verificando se há possibilidade de integração com as ferramentas BIM.

Foi investigada também a possibilidade de extração de informações do modelo como quantitativos e dimensões, as possibilidades de simulações e custo computacional, que é o tempo de processamento para geração e modificação do modelo. A partir dessas características buscou-se comparar as potencialidades e limitações das ferramentas analisadas.

A quarta e última etapa, a conclusão, configurou-se como a formalização dos resultados com a definição das potencialidades e limitações das ferramentas no desenvolvimento de modelos paramétricos a partir de programação computacional.

### **4 EXPERIMENTOS**

Para criação dos modelos de treliça espacial foram seguidos os mesmos passos (N) no Dynamo e no Grasshopper (Tabela 1): Seleção de linhas de referência para criação das superfícies (A); Criação da superfície de referência (B); Discretização da superfície (C); Criação dos eixos de referência (D); e atribuição de famílias paramétricas ou barras tubulares às linhas de eixos (E).

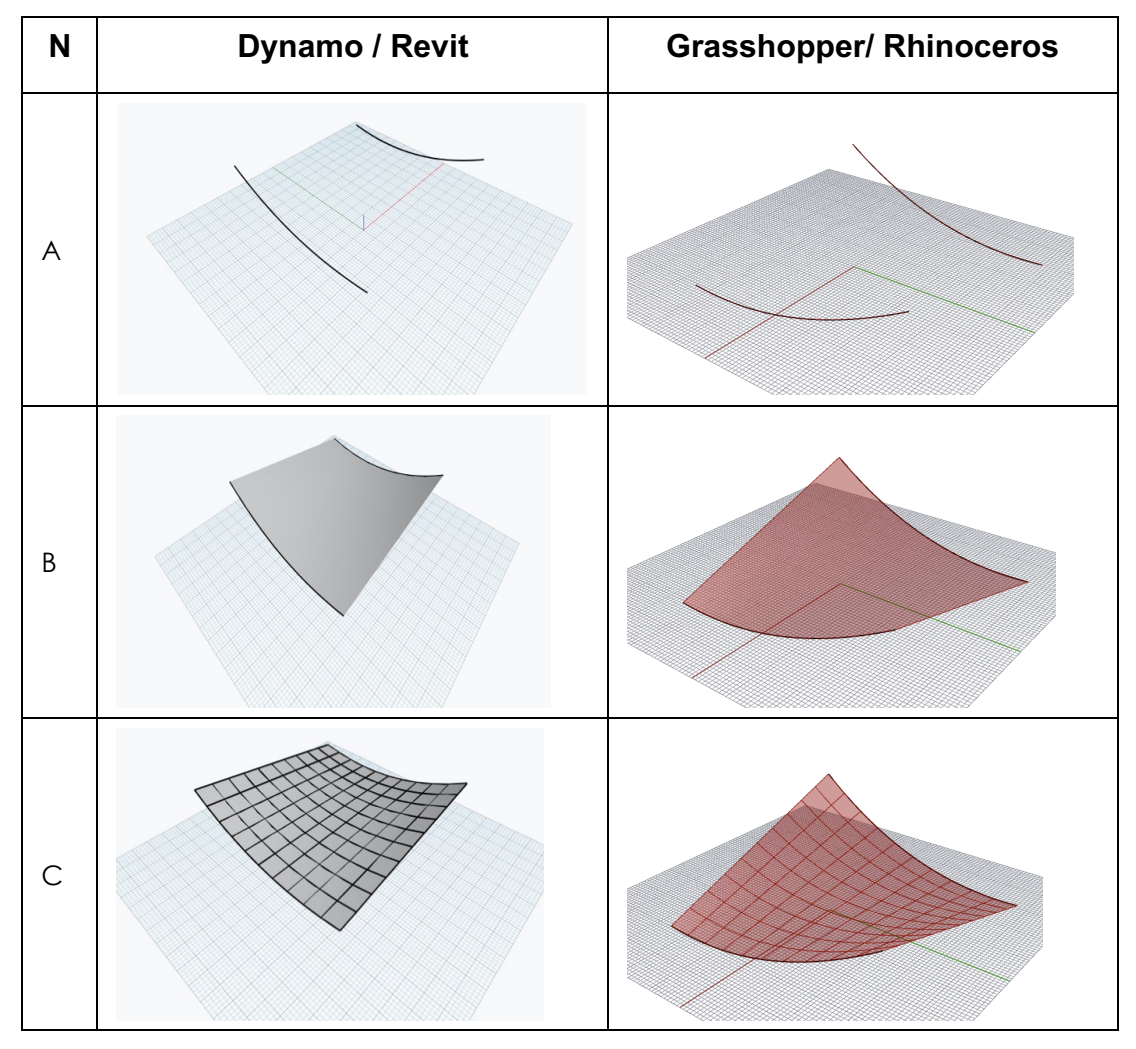

Tabela 1 – Etapas de Modelagem

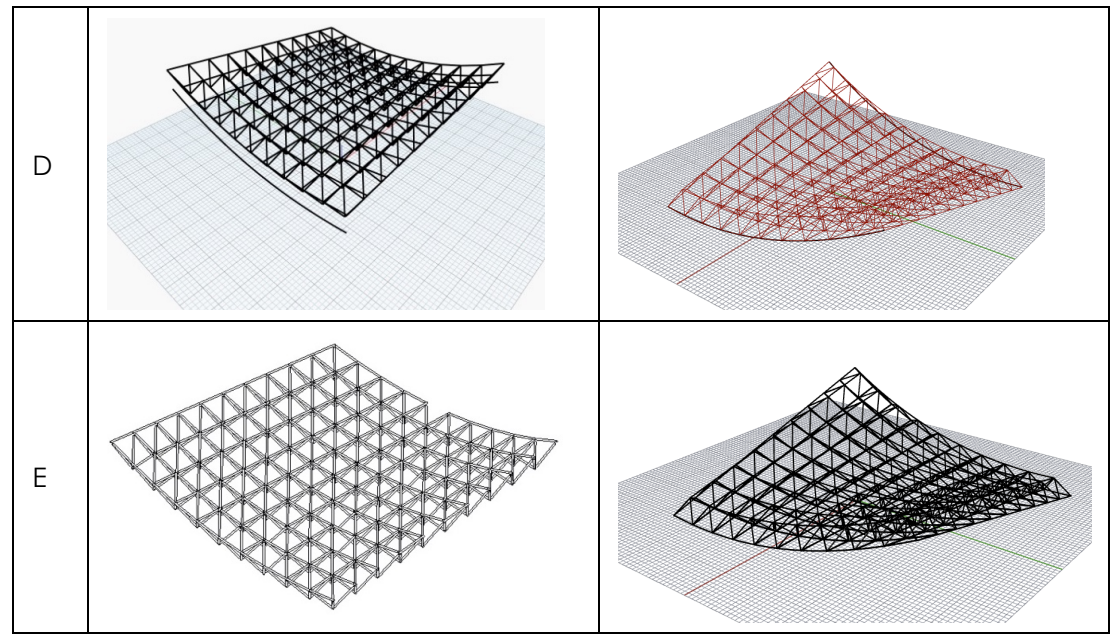

Fonte: Autores (2020)

A programação para geração da forma no Dynamo (Figura 2) contou com 18 nós que, para facilidade de entendimento da programação, foram organizados em seis blocos de código que desempenham funções específicas. Esses blocos são: parâmetros de entrada; seleção de linhas de referência (linhas criadas no Revit para desenvolvimento da superfície); criação de superfície; discretização da superfície; criação de eixos para atribuição das famílias paramétricas; e atribuição das famílias paramétricas.

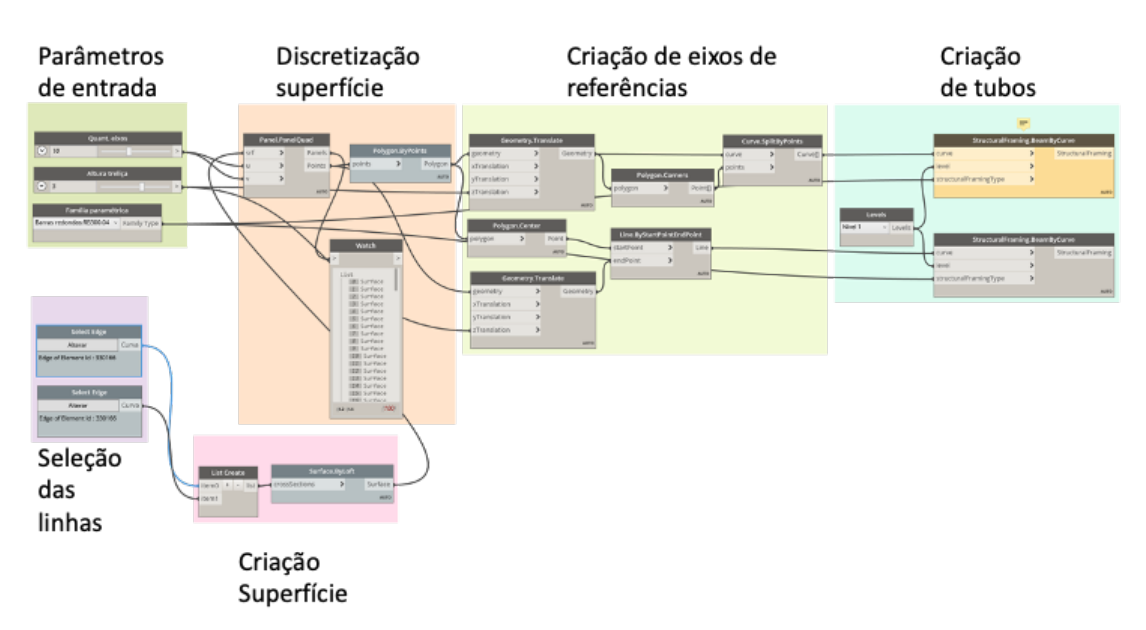

Figura 2 – Programação visual para geração da forma no *Dynamo/Revit*

Fonte: Autores (2020)

Vale ressaltar que, para criação da treliça a partir do Dynamo, foi necessária a utilização do add-on *LunchBox,* que permitiu a discretização da superfície. O uso desse add-on se fez necessário já que com apenas os recursos nativos não é possível realizar esta divisão dos eixos U e V na superfície e, consequentemente, as etapas

posteriores da modelagem.

A programação para geração da treliça no Grasshopper (Figura 3), contou com 19 nós que puderam ser divididos em sete blocos de código, sendo eles: parâmetros de entrada; seleção de linhas de referência criada no Rhinoceros; criação de superfície; discretização de superfície; criação de pontos de referência para definição de eixos; criação de eixos para atribuição das barras tubulares; e criação das barras tubulares.

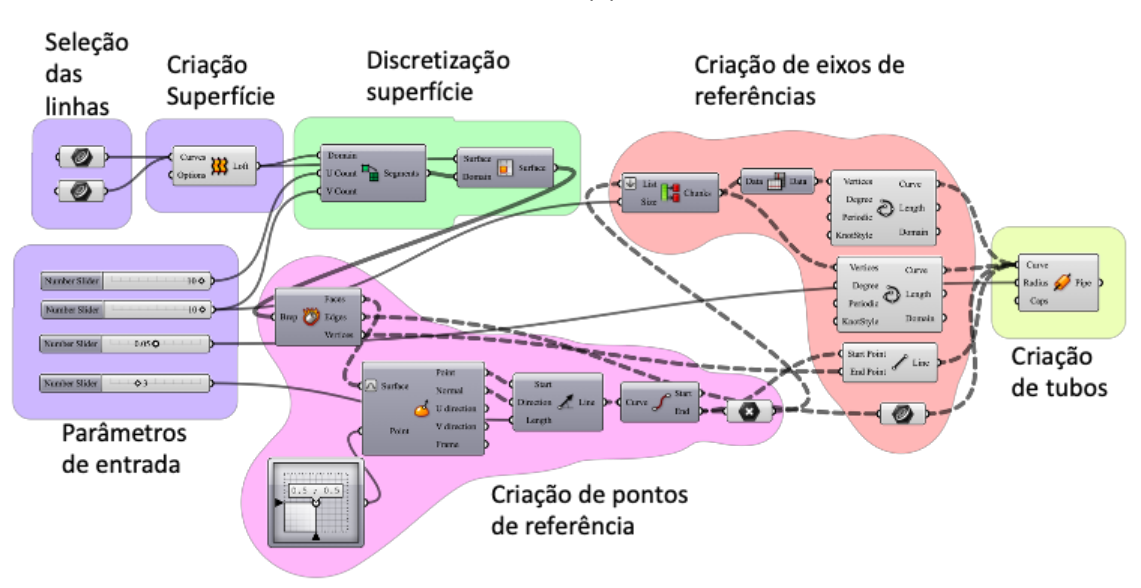

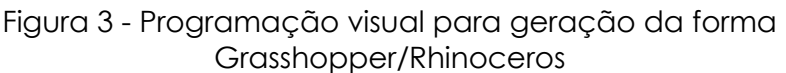

Fonte: Autores (2020)

Ao contrário do Dynamo, não foi necessária a utilização de nenhum add-on no Grasshopper para criação da estrutura. A discretização da superfície complexa utilizada como referência, assim como todas as etapas da programação foram desenvolvidas com comandos e ferramentas nativas do próprio programa.

### **5 RESULTADOS**

A partir dos modelos implementados e informações obtidas pela revisão bibliográfica foi possível levantar informações acerca dos processos realizados para comparar a modelagem realizada nas duas ferramentas (Quadro 1).

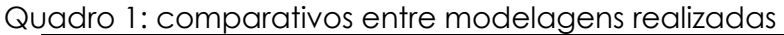

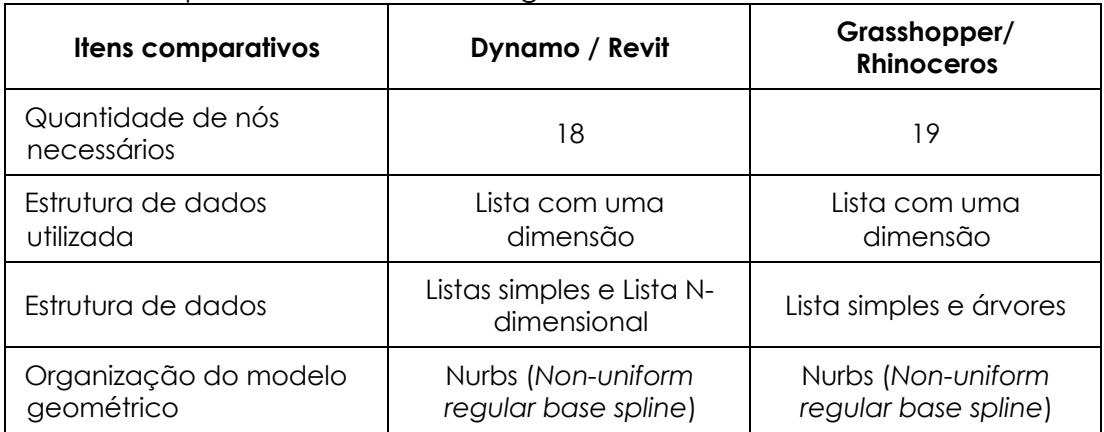

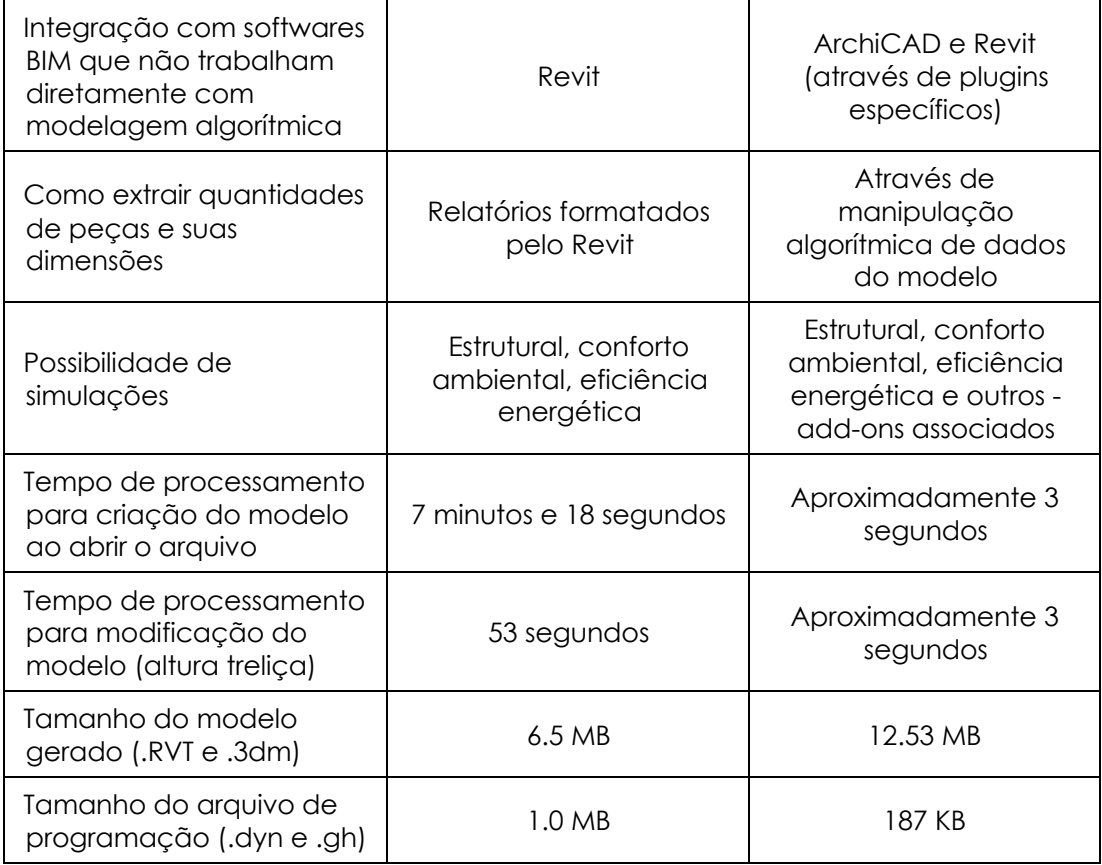

Fonte: Autores (2020)

## **6 CONCLUSÕES**

A partir dos modelos, obtiveram-se evidências para uma comparação entre as ferramentas de projeto paramétrico. As duas ferramentas utilizadas apresentam uma interface e uma lógica semelhante para estruturação da programação responsável pela criação dos modelos geométricos.

Com o Dynamo é possível a quantificação e o levantamento de informações do modelo criado de maneira automatizada, já que o mesmo funciona dentro de um software BIM, o Revit. Por sua vez, o Grasshopper, não apresenta a mesma possibilidade de quantificação junto ao Rhinoceros. No entanto o tempo para que o modelo possa ser gerado ou modificado é consideravelmente maior no Dynamo. Esse fator acarreta um tempo necessário maior para a realização de simulações e análises projetuais em modelos desenvolvidos pela combinação Dynamo/Revit.

Apesar do modelo construído usando o Dynamo já estar completamente integrado com a ferramenta BIM, estão disponíveis atualmente plugins que integram os modelos do Grasshopper com ferramentas BIM como o Revit e o ArchiCAD

Observou-se também que no Grasshopper, as ferramentas nativas, com mais opções de comando e componentes, possibilitam a criação e manipulação de modelos de maneira mais ampla quando comparado com o Dynamo, visto a não necessidade de *add-ons* para criação da forma.

Foi possível observar através do estudo que as duas ferramentas apresentam grandes potencialidades para o desenvolvimento e análise de projetos que sejam formas arquitetônicas complexas. No entanto, no caso específico apresentado, a associação Grasshopper/Rhinoceros, apresentou ser mais versátil e poderosa. O

Grasshopper, devido as ferramentas nativas e o relativo baixo tempo necessário para processamento apresenta uma maior flexibilidade para o estudo de formas arquitetônicas. No entanto o Dynamo permite a criação de modelos com uma quantidade maior de informação em um primeiro momento, por poder acessar facilmente a biblioteca de famílias do Revit em seu banco de dados o que possibilita um conjunto diferente e possivelmente mais completo de análises a um custo computacional maior.

#### **REFERÊNCIAS**

JABI, W. **Parametric Architecture**. Laurence King Publishing, 2013, 208 p.

MARCONI, M. A.; LAKATOS, E. M.. **Fundamentos da Metodologia Científica**. 8. ed. São Paulo: Atlas, 2020. 345 p.

MACHAIRAS, V.; TSANGRASSOULIS, A.; AXARLI, K.. Algorithms for optimization of building design: A review. **Renewable And Sustainable Energy Reviews**, s.l., v. 31, p.101-112, mar. 2014. Elsevier BV. http://dx.doi.org/10.1016/j.rser.2013.11.036.

OXMAN, Rivka. Thinking difference: theories and models of parametric design thinking. **Design Studies**, [s.l.], v. 52, p. 4-39, set. 2017. Elsevier BV. http://dx.doi.org/10.1016/j.destud.2017.06.001.

POTTMAN, Helmut; ASPERL, Andreas; HOFER, Michael; KILIAN, Axel. **Architectural Geometry**. Pennsylvania: Bentley Institute Press, 2007. 750 p.

TEDESCHI, A. **AAD Algorithms-Aided Design**. Parametric strategies using Grasshopper. Le Penseur Publisher, 2014.

WOODBURY, Robert. **Elements of Parametric Design**. New York: Routledge, 2010. 306 p.